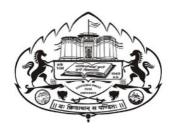

# Savitribai Phule Pune University Skill Development Centre

## BATCHELOR IN VOCATIONAL (B.Voc.) 2020-21

## Digital Art and Animation

(3 years Degree Course)

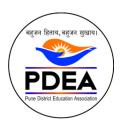

Pune District Education Association's

Anantrao Pawar College, Pirangut, Pune.

## Objective

- To provide judicious mix of skills relating to a profession and appropriate content of General Education.
- To ensure that the students have adequate knowledge and skills, so that they are work ready at each exit point of the program.
- To provide flexibility to the students by means of pre-defined entry and multiple exit points.
- To integrate NSQF within the undergraduate level of higher education in order to enhance employability of the graduates and meet industry requirements. Such graduates apart from meeting the needs of local and national industry is also expected to be equipped to become part of the global workforce.
- To provide vertical mobility to students coming out of 10+2 with vocational subjects.
- Demonstrate creativity and technical expertise for content creation
- Promote and develop the opportunities in the field of multimedia where as students can be eligible to demonstrate and explore the skills acquired.
- Develop in house capabilities to create talent with the ongoing revolution of media requirements.

## SEM 1 – Digital Design

| CODE     | SUBJECT                                          | HOURS/DAY | LECTURES | TH | PR | CREDIT |
|----------|--------------------------------------------------|-----------|----------|----|----|--------|
| BVOC 101 | Concept of Graphics and Digital Art              | 1         | 36       | Т  |    | 4      |
| BVOC 102 | Digital Design I, II, III                        | 1         | 36       | Т  |    | 4      |
| BVOC 103 | Motion Graphics                                  | 1         | 36       | Т  |    | 4      |
| BVOC 104 | Digital Design Assessment's                      | 4         | 30       |    | Р  | 6      |
| BVOC 105 | Creating social Media infographics Video content | 4         | 30       |    | Р  | 6      |
| BVOC 106 | Hands on Training (Project - Branding)           | 6         | 15       |    | Р  | 6      |
|          | Total                                            |           | 285      | 3  | 3  | 30     |

## SEM 2 – Film Making

| CODE     | SUBJECT                                   | HOURS/DAY | LECTURES | TH | PR | CREDIT |
|----------|-------------------------------------------|-----------|----------|----|----|--------|
| BVOC 107 | Photography Fundamentals                  | 1         | 36       | Т  |    | 4      |
| BVOC 108 | Cinematography Fundamentals               | 1         | 36       | Т  |    | 4      |
| BVOC 109 | Audio Video Editing                       | 1         | 36       | Т  |    | 4      |
| BVOC 110 | Outdoor/Product theme-based Photography   | 4         | 30       |    | Р  | 6      |
| BVOC 111 | Creating a Live action short film         | 4         | 30       |    | Р  | 6      |
| BVOC 112 | Hands on Training (Project – Film Making) | 6         | 15       |    | Р  | 6      |
|          | TOTAL                                     |           |          | 3  | 3  | 30     |

Sem 1 – Digital design FY B.Voc

Course Type: Core Credit Course Code: BV101

#### Paper – 1: Concept of Graphics and Digital Art

|                 |                | Examination Scheme |
|-----------------|----------------|--------------------|
| Teaching Scheme | No. of Credits | IE: 50 Marks       |
| 4 Hours / Week  | 4              | UE: 50 Marks       |

#### Objective

- 1) Learn design aspects and able to explore the emerging needs and technology for a good design.
- 2) To learn how to write for print and web color models
- 3) Students must be able to manipulate type to convey precisely what's intended and demonstrating the impact importance of good typography.
- 4) Create a design which can have impact of a good idea with the help of all design necessities.

#### Outcome

- 1) Students will be able understand and design the industry requirement for digital design.
- 2) This semester gives an all-round experience of modern trends inside design industry.
- 3) Latest toolsets with core techniques and ample of design theory to build Brand identity, promotional branding, social media content.
- 4) This includes UI UX Design, Motion Graphic, infographics, Print Media, web, apps mockups and so on.

| Course Content - Multimedia and Computer Graphics |                        |  |  |  |
|---------------------------------------------------|------------------------|--|--|--|
| phics and Display Systems                         | 2 Hours                |  |  |  |
| phi                                               | cs and Display Systems |  |  |  |

- 1.1. Image and objects
- 1.2. Image representation
- 1.3. Basic graphics pipeline
- 1.4. Raster and vector-based graphics
- 1.5. Applications of computer graphics
- 1.6. Display devices
- 1.7. Cathode ray tubes
- 1.8. Raster-scan display
- 1.9. Random-scan display
- 1.10. Characteristics of video display devices
- 1.11. Flat panel display
- 1.12. Volatile displays
- 1.13. Static flat-panel displays
- 1.14. 3D display technology
- 1.15. Input technology

1.16. Touch screens 1.17. Light pen 1.18. Graphics tablets Hard-copy output devices **Color Models** Chapter 2 2 Hours 2.1. Types of colors 2.2. Color models 2.3. RGB color model 2.4. CMYK color 2.5. HSV color model 2.6. Industry and color models 2.7. Film colors 2.8. Bit depth 2.9. Film formats and color modules Coordinate system 1 Hours Chapter 3 3.1. Coordinate system overview 3.2. Cartesian coordinate system 3.3. Polar coordinate systems 3.4. Three-dimensional polar (or spherical) coordinate systems 3.5. Cylindrical coordinate systems 3.6. Conversion of coordinate systems Chapter 4 **Graphics Output Primitives** 1 Hours 4.1. Curve Generation 4.2. Area Filling and Solid Area Scan-Conversion 4.3. Two-Dimensional Transformation 4.4. Two-Dimensional Viewing and Clipping 4.5. Three-Dimensional Transformation, Viewing and Projection 4.6. Surface Generation 4.7. Visible and Hidden Surfaces **Object-Rendering** Chapter 5 3 Hours 5.1. Introduction 5.2. Light modeling techniques 5.3. Illumination model 5.4. General illumination model 5.5. Intensity attenuation 5.6. Contribution of ambient light 5.7. Specular light and Phong model 5.8. Shading 5.9. Flat shading 5.10. Polygon mesh shading 5.11. Gouraud shading model 5.12. Phong shading 5.13. Transparency effect 5.14. Shadows 5.15. Types of shadows

5.16. Shadow algorithms 5.17. Texture and object representation 5.18. Steps in texture mapping 5.19. Types of texture mapping 5.20. Procedural textures 5.21. Ray tracing 5.22. How ray tracing works 5.23. Limitations of ray tracing 5.24. Ray casting 5.25. Radiosity **Computer Animation** 2 Hours Chapter 6 6.1. Introduction 6.2. Key frame animation 6.3. Construction of an animation sequence 6.4. Motion control methods 6.5. Methods based on geometric and kinematics information 6.6. Methods based on physical information 6.7. Methods based on behavioral information 6.8. Procedural animation 6.9. Key frame animation vs. procedural animation 6.10. Introduction to morphing 6.11. Intermediate images 6.12. Mapping orders 6.13. Warping techniques 6.14. Mesh warping 6.15. Feature-based image warping 6.16. Thin-plate spline-based image warping 6.17. Three-dimensional morphing 6.18. Shape transformation mechanisms 6.19. Volumetric three-dimensional models 6.20. Shape transformation for polyhedral objects Chapter 7 Introduction to Virtual Reality 2 Hours 7.1. Introduction 7.2. Classical components and design of a VR system 7.3. Classical components of VR system 7.4. Important factors in a virtual reality system 12 7.5. Visual realism 7.6. Image resolution 7.7. Frame rate 7.8. Latency 7.9. Types of virtual reality systems 7.10. Immersive VR 7.11. Telepresence 7.12. Augmented reality 7.13. Fish tank VR 7.14. Advantages of virtual reality 7.15. VR Input devices 7.16. Three-dimensional position trackers 7.17. Navigation and manipulation interfaces 7.18. Gesture interfaces 7.19. Understanding AR VR

| Typography and Corporate Identity                                                                                                    |                                                   |         |  |  |
|----------------------------------------------------------------------------------------------------|---------------------------------------------------|---------|--|--|
| Chapter 1                                                                                                    | Typeface Anatomy                                  | 1 Hours |  |  |
| 1.1. Size 1.2. Scale 1.3. Type Classification 1.4. Type Families 1.5. Superfamilies 1.6. Caps and Small Caps 1.7. Mixing Typefaces 1.8. Punctuation 1.9. Typeface Design 1.10. Project: Letterforms 1.11. Font Format.                                                               |                                                   |         |  |  |
| Chapter 2                                                                                                    | Text                                              | 2 Hours |  |  |
| 2.1. Kerning 2.2. Tracking 2.3. Project: Space and N 2.4. Line Spacing 2.5. Alignment 2.6. Project: Alignment 2.7. Vertical Text 2.8. Making Paragraphs 2.9. Enlarged Capitals 2.10. Hierarchy 2.11. Project: Hierarchy 2.12. Project: Long Lists                                    | Meaning                                           |         |  |  |
| Chapter 3                                                                                                    | Grid                                              | 2 Hours |  |  |
| 3.1. 3.2. Golden Section 3.3. Multicolumn Grid 3.4. Modular Grid 3.5. Project: Modular Gr                                                                                                    | id                                                |         |  |  |
|                                                                                                    | Principles of Design and Concept of Advertisement | 1       |  |  |
| Chapter 1                                                                                                    | Principles of Design                              | 3 Hours |  |  |
| 1.1. Unity 1.2. Balance 1.3. Visual Tension 1.4. Rhythm 1.5. Proportion 1.6. Contrast 1.7. Texture 1.8. Directionality 1.9. The Three-Dimension 1.10. Depth 1.11. Overlap 1.12. Relative Size 1.13. Vertical Location 1.14. Left/Right 1.15. Linear Perspective 1.16. Foreshortening | onal Field                                        |         |  |  |

1.17. Chiaroscuro 1.18. Atmospheric Perspective 1.19. Forces of Visual Organization 1.20. The Line 1.21. The sinuous Line 1.22. Compositional Triangles 1.23. Horizontals, Verticals, and Diagonals 1.24. The Power of the Edge: The Frame 1.25. Open and Closed Frame 1.26. Frame within a Frame 1.27. Balanced and unbalanced Frame 1.28. Positive and Negative Space 1.29. Movement in the Visual Field 1.30. The Rule of Thirds 1.31. Rules of Composition for People 1.32. Headroom 1.33. Nose room 1.34. Other Guidelines Concept of Advertisement Chapter 1 4 Hours 1.1. What is advertising? 1.2. AIDA Principle. 1.3. Purpose of advertising 1.4. Types of advertising 1.5. Classification 1.6. Budget of advertising 1.7. Role and functions 1.8. Classification Reference books Express Learning - Computer Graphics and Multimedia (English, Paperback, ITL Education Solutions Limited) Computer Graphics with Virtual Reality System Paperback ➤ The Advertising Concept Book > Typographic Design (English, Paperback, Carter Rob) Design, Typography etc. (English, Hardcover, Gautier Damien) > Thinking with Type -Jefferey Zeldman. > Building a Story Brand: Clarify Your Message So Customers Will Listen Universal Principles of Design

Sem 1 – Digital design FY B.Voc

Course Type: Core Credit Course Code: BV102

#### Paper-II: Digital Design I - Adobe Photoshop, Illustrator, InDesign

|                 |                | Examination Scheme |
|-----------------|----------------|--------------------|
| Teaching Scheme | No. of Credits | IE: 50 Marks       |
| 4 Hours / Week  | 4              | UE:50Marks         |

#### Objective

- 1. Learn design aspects and able to explore the emerging needs and technology for a good design.
- 2. To learn how to write for print and web color models
- 3. Students must be able to manipulate type to convey precisely what's intended and demonstrating the impact importance of good typography.

#### Outcome

- 1. Students will be able to understand about computer graphics.
- 2. Students can create a concept-based design as per the subject and theme.

Chapter 1 Getting to Know the Work Area 2 Hours

- 1. Starting to work in Adobe Photoshop
- 2. Using the tools
- 3. Sampling a color
- 4. Working with tools and tool properties
- 5. Undoing actions in Photoshop
- 6. More about panels and panel locations

Chapter 2 Basic Photo Corrections 2 Hours

- 1. Strategy for retouching
- 2. Resolution and image size
- 3. Opening a file with Adobe Bridge
- 4. Straightening and cropping the image in Photoshop
- 5. Adjusting the color and tone
- 6. Using the Spot Healing Brush tool
- 7. Applying a content-aware patch
- 8. Repairing areas with the Clone Stamp tool
- 9. Sharpening the image

Chapter 3 3. Working with Selections 2 Hours

1. About selecting and selection tools

| 2.       | Getting started                          |                       |         |  |  |
|----------|------------------------------------------|-----------------------|---------|--|--|
| 3.       | Using Cloud Documents                    |                       |         |  |  |
| 4.       | Using the Magic Wand tool                |                       |         |  |  |
| 5.       | Using the Quick Selection tool           |                       |         |  |  |
| 6.       | Moving a selected are                    |                       |         |  |  |
| 7.       | Using the Object Sele                    |                       |         |  |  |
|          |                                          |                       |         |  |  |
| 8.       | Manipulating selectio                    |                       |         |  |  |
| 9.       | Selecting with the lass                  | 50 TOOIS              |         |  |  |
| 10.      | Rotating a selection                     |                       |         |  |  |
|          |                                          |                       |         |  |  |
|          |                                          |                       |         |  |  |
| 11.      | Selecting with the Ma                    |                       |         |  |  |
| 12.      | Selecting from a center                  | er point              |         |  |  |
| 13.      | Resizing and copying                     | a selection           |         |  |  |
| 14.      | Cropping an image                        |                       |         |  |  |
|          |                                          |                       |         |  |  |
| Chapter  | 4                                        | 4. Layer Basics       | 2 Hours |  |  |
|          |                                          | •                     |         |  |  |
| 1        | About lovers                             |                       |         |  |  |
| 1.       | About layers                             |                       |         |  |  |
| 2.       | Getting started                          |                       |         |  |  |
| 3.       | Using the Layers pane                    |                       |         |  |  |
| 4.       | Rearranging layers                       |                       |         |  |  |
| 5.       | Applying a gradient to                   | a layer               |         |  |  |
| 6.       | Applying a layer style                   |                       |         |  |  |
| 7.       | Adding an adjustment                     | : layer               |         |  |  |
| 8.       | Updating layer effects                   |                       |         |  |  |
| 9.       | Adding a border                          |                       |         |  |  |
| 10.      | Flattening and saving                    | files                 |         |  |  |
|          |                                          |                       |         |  |  |
| Chapter  | 5                                        | 5. Quick Fixes        | 2 Hours |  |  |
|          |                                          |                       | I       |  |  |
| 1.       | Getting started                          |                       |         |  |  |
| 2.       |                                          |                       |         |  |  |
|          | Improving a snapshot                     |                       |         |  |  |
| 3.       | Adjusting facial featur                  |                       |         |  |  |
| 4.       | Blurring a background                    |                       |         |  |  |
| 5.       | Creating a panorama                      |                       |         |  |  |
| 6.       | Filling empty areas wh                   |                       |         |  |  |
| 7.       | Correcting image dist                    |                       |         |  |  |
| 8.       | Extending depth of fie                   |                       |         |  |  |
| 9.       | Removing objects using                   | ng Content-Aware Fill |         |  |  |
| 10.      | Adjusting perspective                    | in an image           |         |  |  |
|          |                                          |                       |         |  |  |
| Chapter  | 6                                        | 6. Masks and Channels | 4 Hours |  |  |
|          |                                          |                       | 1       |  |  |
| 1.       | Working with masks a                     | nd channels           |         |  |  |
|          |                                          | ind Charmets          |         |  |  |
| 2.       | Getting started                          |                       |         |  |  |
| 3.       | Using Select and Mask and Select Subject |                       |         |  |  |
| 4.       | Creating a quick mask                    |                       |         |  |  |
| 5.       | Manipulating an imag                     |                       |         |  |  |
| 6.       | Using an alpha chann                     | el to create a shadow |         |  |  |
|          | _                                        |                       | 1       |  |  |
| Chapter  | 7                                        | 7. Typographic Design | 2 Hours |  |  |
|          |                                          |                       |         |  |  |
| 1.       | About type                               |                       |         |  |  |
| 2.       | Getting started                          |                       |         |  |  |
| 3.       | Creating a clipping ma                   | ask from type         |         |  |  |
| <u> </u> | o. cathib a chipping inc                 |                       |         |  |  |
|          |                                          |                       |         |  |  |

| 4.                 | Creating type on a path                  |                                                    |         |  |  |  |  |
|--------------------|------------------------------------------|----------------------------------------------------|---------|--|--|--|--|
| 5.                 | Warping point type                       |                                                    |         |  |  |  |  |
| 6.                 | Designing paragra                        |                                                    |         |  |  |  |  |
| 7.                 | Adding a rounded                         |                                                    |         |  |  |  |  |
| 8.                 | Adding vertical text                     |                                                    |         |  |  |  |  |
| Chapt              | ter 8                                    | 8. Vector Drawing Techniques                       | 3 Hours |  |  |  |  |
|                    |                                          |                                                    |         |  |  |  |  |
| 1.                 |                                          | ges and vector graphics                            |         |  |  |  |  |
| 2.                 | About paths and the                      | ne Pen tool                                        |         |  |  |  |  |
| 3.                 | Getting started                          |                                                    |         |  |  |  |  |
| 4.                 | Drawing a shape w                        | vith the Pen tool                                  |         |  |  |  |  |
| 5.                 | Drawing a path tra                       |                                                    |         |  |  |  |  |
| 6.                 |                                          | to a selection and a layer mask                    |         |  |  |  |  |
| 7.                 |                                          | h text and a custom shape                          |         |  |  |  |  |
|                    |                                          | <u>'</u>                                           |         |  |  |  |  |
| Chapt              | ter 9                                    | 9. Advanced Compositing                            | 4 hours |  |  |  |  |
| 1                  | Gatting started                          |                                                    |         |  |  |  |  |
| 1.<br>2.           | Getting started Arranging layers         |                                                    |         |  |  |  |  |
|                    |                                          |                                                    |         |  |  |  |  |
| 3.                 | Using Smart Filters                      |                                                    |         |  |  |  |  |
| 4.                 | Painting a layer                         |                                                    |         |  |  |  |  |
| 5.                 | Adding a backgrou                        |                                                    |         |  |  |  |  |
| 6.                 |                                          | panel to undo edits                                |         |  |  |  |  |
| 7.                 | Upscaling a low-re                       | solution image                                     |         |  |  |  |  |
| Chapt              | ter 10                                   | 10. Painting with the Mixer Brush                  | 3 hours |  |  |  |  |
|                    |                                          |                                                    |         |  |  |  |  |
| 1.                 | About the Mixer B                        | rusn                                               |         |  |  |  |  |
| 2.                 | Getting started                          |                                                    |         |  |  |  |  |
| 3.                 | Selecting brush se                       | tings                                              |         |  |  |  |  |
| 4.                 | Mixing colors                            |                                                    |         |  |  |  |  |
| 5.                 | Mixing colors with                       |                                                    |         |  |  |  |  |
| 6.                 | Painting and mixin                       | g colors with brush presets                        |         |  |  |  |  |
| Chapt              | ter 11                                   | 11. Editing Video                                  | 2 hours |  |  |  |  |
| 1                  | Catting atout ad                         |                                                    |         |  |  |  |  |
| 1.                 | Getting started                          |                                                    |         |  |  |  |  |
| 2.                 | About the Timeline                       |                                                    |         |  |  |  |  |
| 3.                 | Creating a new vid                       |                                                    |         |  |  |  |  |
| 4.                 | Animating text wit                       | n keyirames                                        |         |  |  |  |  |
| 5.                 | Creating effects                         |                                                    |         |  |  |  |  |
| 6.                 | Adding transitions                       |                                                    |         |  |  |  |  |
| 7.                 | Adding audio                             | P.                                                 |         |  |  |  |  |
| 8.                 | Muting unwanted                          | audio                                              |         |  |  |  |  |
| 9. Rendering video |                                          |                                                    |         |  |  |  |  |
| Chapt              | ter 12                                   | 12. Working with Camera Raw                        | 2 hours |  |  |  |  |
| 1                  | Gatting started                          |                                                    |         |  |  |  |  |
| 1.                 | Getting started                          | files                                              |         |  |  |  |  |
| 2.                 | About camera raw                         |                                                    |         |  |  |  |  |
| 3.<br>4.           | Processing files in<br>Applying advanced |                                                    |         |  |  |  |  |
|                    |                                          |                                                    |         |  |  |  |  |
| 0'                 |                                          | Chapter 13 13. Preparing Files for the Web 2 hours |         |  |  |  |  |

1. Getting started 2. Creating placeholders with the Frame tool 3. Using layer groups to create button graphics 4. Automating a multistep task 5. Designing with artboards 14. Producing and Printing Consistent Color Chapter 14 2 hours Preparing files for printing 1. 2. Getting started 3. Performing a "zoom test" 4. About color management 5. Specifying color-management settings 6. Identifying out-of-gamut colors 7. Proofing document colors on a monitor 8. Bringing colors into the output gamut 9. Converting an image to CMYK 10. Saving the image as a CMYK EPS file 11. Printing a CMYK image from Photoshop Chapter 15 15. Exploring Neural Filters 2 hours 1. **Understanding Neural Filters** 2. Getting started 3. Exploring the Neural Filters workspace 4. Improving complexion with Skin Smoothing 5. Combining Neural Filters Reference books Photoshop Classroom in a Book Adobe Photoshop For Beginners: 2021

## Digital Design I - Illustrator

#### Objective

- 5) Learn design aspects and able to explore the emerging needs and technology for a good design.
- 6) To learn how to write for print and web color models
- 7) Students must be able to manipulate type to convey precisely what's intended and demonstrating the impact

## Outcome 1) Students will be able understand and design the industry requirement for digital design. 2) This semester gives an all-round experience of modern trends inside design industry. 3) Latest toolsets with core techniques and ample of design theory to build Brand identity, promotional branding, social media content. 4) This includes UI UX Design, Motion Graphic, infographics, Print Media, web, apps mockups and so on. Getting to Know the Work Area Chapter 1 2 Hours 1. Introducing Adobe Illustrator 2. Opening an Illustrator file 3. Exploring the workspace 4. Changing the view of artwork 5. Navigating multiple artboards 6. Arranging multiple documents 2. Techniques for Selecting Artwork Chapter 2 2 Hours 1. Starting the lesson 2. Selecting objects 3. Aligning objects 4. Working with groups 5. Exploring object arrangement Chapter 3 Using Shapes to Create Artwork 2 Hours 1. Starting the lesson 2. Creating a new document 3. Working with basic shapes 4. Using Image Trace to convert raster images into editable vector art 5. Working with drawing modes 4. Editing and Combining Shapes and Paths Chapter 4 2 Hours 1. Starting the lesson 2. Editing paths and shapes 3. Combining shapes 4. Using the Width tool Chapter 5 5. Transforming Artwork 2 Hours 1. Starting the lesson 2. Working with artboards 3. Working with rulers and guides 4. Transforming content Chapter 6 4 Hours 6. Using the Basic Drawing Tools 1. Starting the lesson 2. Creating with the Curvature tool

3. Creating dashed lines4. Drawing with the Pencil tool5. Joining with the Join tool

|            | 6. Adding arrowheads to paths                             |         |
|------------|-----------------------------------------------------------|---------|
| Chapter 7  | 7. Drawing with the Pen Tool                              | 2 Hours |
|            | 1 Charting the leave                                      |         |
|            | 1. Starting the lesson                                    |         |
|            | 2. Understanding curved paths                             |         |
|            | 3. An introduction to drawing with the Pen tool           |         |
|            | 4. Creating artwork with the Pen tool                     |         |
|            | 5. Editing paths and points                               |         |
| Chapter 8  | 8. Using Color to Enhance Artwork                         | 3 Hours |
|            | 1. Starting the lesson                                    |         |
|            | Exploring color modes                                     |         |
|            | Working with color                                        |         |
|            | 4. Working with Live Paint                                |         |
|            | -                                                         |         |
| Chapter 9  | 9. Type                                                   | 4 hours |
| 1.         | Starting the lesson                                       |         |
| 2.         | Adding type                                               |         |
|            | Formatting type                                           |         |
| 4.         | Resizing and reshaping type objects                       |         |
| 5.         | Creating and applying text styles                         |         |
| 6.         | Wrapping text                                             |         |
| 7.         | Warping text                                              |         |
|            | Working with type on a path                               |         |
| 9.         | Creating text outlines                                    |         |
| Chapter 10 | 10. Organizing your Artwork with Layers                   | 3 hours |
| 1          | Starting the lesson                                       |         |
| 2.         | Creating layers and sublayers                             |         |
| 3.         |                                                           |         |
|            | Creating a clipping mask                                  |         |
| 5.         | Painting and mixing colors with brush presets             |         |
| Chapter 11 | 11. Gradients, Blends, and Patterns                       | 2 hours |
|            | Ctarting the lesson                                       |         |
| 1.         | 8                                                         |         |
|            | Working with blanded chiests                              |         |
| 3.<br>4.   | Working with blended objects Creating patterns            |         |
|            |                                                           | T .     |
| Chapter 12 | 12. Using Brushes                                         | 2 hours |
| 1.         | Starting the lesson                                       |         |
| 2.         | Working with brushes                                      |         |
| 3.         | Using Calligraphic brushes                                |         |
| 4.         | Using Art brushes                                         |         |
| 5.         | Using Pattern brushes                                     |         |
| 6.         | Using Bristle brushes                                     |         |
| 7.         | Working with the Blob Brush tool                          |         |
| Chapter 13 | 13. Exploring Creative Uses of Effects and Graphic Styles | 2 hours |

| 1. Starting the lesson             |                                                                                |          |  |
|------------------------------------|--------------------------------------------------------------------------------|----------|--|
|                                    | 2. Using the Appearance panel                                                  |          |  |
|                                    | <ul><li>3. Using live effects</li><li>4. Applying a Photoshop effect</li></ul> |          |  |
|                                    |                                                                                |          |  |
| 5. l                               | Jsing graphic styles                                                           |          |  |
| Chapter 14                         | 14. Creating Artwork for a T-Shirt                                             | 2 hours  |  |
| 1. 9                               | Starting the lesson                                                            |          |  |
|                                    | Norking with symbols                                                           |          |  |
|                                    | Norking with Creative Cloud libraries                                          |          |  |
| 4. \                               | Norking with global editing                                                    |          |  |
| Chapter 15                         | 15. Placing and Working with Images                                            | 2 hours  |  |
| 1. 9                               | Starting the lesson                                                            |          |  |
|                                    | Combining artwork                                                              |          |  |
| 3. F                               | Placing image files                                                            |          |  |
|                                    | Masking images                                                                 |          |  |
| 5. \                               | Norking with image links                                                       |          |  |
| Chapter 16                         | 16. Sharing Projects                                                           | 2 hours  |  |
|                                    |                                                                                | 2.100.10 |  |
|                                    | Starting the lesson                                                            |          |  |
|                                    | Packaging a file                                                               |          |  |
|                                    | Creating a PDF                                                                 |          |  |
| 4. Creating pixel-perfect drawings |                                                                                |          |  |
| 5. t                               | exporting artboards and assets                                                 |          |  |
|                                    | Reference books                                                                |          |  |
| > Illustrato                       | r Classroom in a Book                                                          |          |  |

### Digital Design I – Adobe InDesign

### Objective

- 1) Learn design aspects and able to explore the emerging needs and technology for a good design.
- 2) To learn how to write for print and web color models
- 3) Students must be able to manipulate type to convey precisely what's intended and demonstrating the impact importance of good typography.

#### Outcome

- 1) Students will be able understand and design the industry requirement for digital design.
- 2) This semester gives an all-round experience of modern trends inside design industry.
- 3) Latest toolsets with core techniques and ample of design theory to build Brand identity, promotional branding, social media content.
- 4) This includes UI UX Design, Motion Graphic, infographics, Print Media, web, apps mockups and so on.

Chapter 1

#### Getting to Know the Work Area

2 Hours

- 1. Introducing the Workspace
- 2. Getting started
- 3. Looking at the workspace
- 4. Working with panels
- 5. Customizing the workspace
- 6. Changing the magnification of a document
- 7. Navigating through a document
- 8. Using context menus
- 9. Using panel menus
- 10. Modifying interface preferences
- 11. Exploring on your own

Chapter 2

#### 2. Getting to Know InDesign

2 Hours

- 1. Getting started
- 2. Viewing guides
- 3. Adding text
- 4. Working with styles
- 5. Working with graphics
- 6. Working with objects
- 7. Working with object styles
- 8. Preflighting as you work
- 9. Viewing the document in Presentation mode
- 10. Exploring on your own

Chapter 3

#### 3. Setting Up a Document and Working with Pages

2 Hours

- 1. Getting started
- 2. Creating a new document
- 3. Creating and saving custom document settings
- 4. Creating a new document from a preset
- 5. Working with master pages
- 6. Applying master pages to document pages
- 7. Adding new document pages
- 8. Rearranging and deleting document pages
- 9. Changing the size of pages within one InDesign document
- 10. Adding sections to change page numbering
- 11. Overriding master page items and placing text and graphics
- 12. Printing to the edge of the paper: Using the bleed guides
- 13. Viewing the completed spread
- 14. Exploring on your own

Chapter 4

#### 4. Working with Objects

2 Hours

1. Getting started

Introducing layers 2. 3. Working with layers 4. Creating and modifying text frames 5. Creating and modifying graphics frames 6. Adding metadata captions to graphics frames 7. Wrapping text around a graphic 8. Transforming the shape of frames 9. Transforming and aligning objects 10. Selecting and modifying grouped objects 11. Flowing type along a path 12. Drawing lines and modifying arrowheads 13. Finishing up 14. Exploring on your own 5. Working with Color Chapter 5 2 Hours 1. Getting started 2. Managing color 3. Defining printing requirements 4. Creating colors 5. Applying colors 6. Working with tint swatches 7. Working with gradients 8. Working with color groups 9. Exploring on your own Chapter 6 6. Flowing Text 4 Hours 1. Getting started 2. Flowing text into an existing frame 3. Flowing text manually 4. Creating text frames while flowing text 5. Creating threaded frames automatically 6. Flowing text automatically 7. Using Find/Change to delete extra paragraph returns 8. Applying paragraph styles to text 9. Adjusting columns 10. Using the baseline grid to align text 11. Adding a jump line page number 12. Exploring on your own Chapter 7 7. Editing Text 2 Hours 1. Getting started 2. Entering and importing text 3. Finding and changing text and formatting 4. Checking spelling 5. Editing text by dragging and dropping 6. Using the Story Editor 7. Tracking changes 8. Exploring on your own Chapter 8 8. Working with Typography 3 Hours 1. Getting started 2. Adjusting vertical spacing

Working with fonts, type styles, and glyphs 4. Working with columns 5. Changing paragraph alignment 6. Creating a drop cap 7. Adjusting letter and word spacing 8. Adjusting line breaks 9. Setting tabs 10. Working with paragraph shading and rules Chapter 9 9. Working with Styles 4 hours 1. Getting started 2. Creating and applying paragraph styles 3. Creating and applying character styles 4. Nesting character styles inside paragraph styles 5. Creating and applying object styles 6. Creating and applying table and cell styles 7. Globally updating styles 8. Loading styles from another document 9. Exploring on your own Chapter 10 10. Creating Tables 3 hours 1. Getting started 2. Working with tables 3. Converting text to a table 4. Changing rows and columns 5. Formatting a table 6. Adding graphics to table cells 7. Creating a header row 8. Creating and applying table and cell styles 9. Exploring on your own 11. Importing and Modifying Graphics 2 hours Chapter 11 1. Getting started 2. Adding graphics from other programs 3. Comparing vector and bitmap graphics 4. Managing links to imported files 5. Updating revised graphics 6. Adjusting display quality 7. Importing and sizing graphics 8. Editing placed pictures 9. Working with dropped backgrounds 10. Importing native Adobe graphic files 11. Using subject-aware text wrap 12. Filling type with a graphic 13. Using an InDesign library to manage objects 14. Exploring on your own 2 hours Chapter 12 12. working with transparency 1. Getting started 2. Creating a background graphic 3. Applying transparency settings 4. Adding transparency effects to imported vector and bitmap graphics

Importing and adjusting Illustrator files that use transparency 6. Applying transparency settings to text 7. Working with effects 8. Exploring on your own Chapter 13 13. Printing and Exporting 2 hours 1. Getting started 2. Preflighting files 3. Previewing separations 4. Managing colors 5. Previewing transparency effects 6. Previewing the pages 7. Creating an Adobe PDF proof 8. Creating a press-ready PDF and saving a PDF preset 9. Printing a proof and saving a print preset 10. Packaging files 11. Exporting graphics for the web and other digital destinations 12. Exploring on your own Chapter 14 14. Creating Adobe PDF Files with Form Fields 2 hours 1. Getting started 2. Setting up a workspace for forms 3. Adding form fields 4. Setting the tab order of the fields 5. Adding a button to submit the form 6. Exporting an interactive Adobe PDF file 7. Testing your form in Acrobat Reader 8. Exploring on your own Chapter 15 15. Creating a Fixed-Layout Epub 2 hours 1. Getting started 2. Creating a new document for fixed-layout export 3. EPUB: Fixed-layout versus reflowable 4. Adding animation 5. Buttons 6. Adding multimedia and interactive elements 7. Exporting a fixed-layout EPUB file 8. InDesign Publish Online 9. Exploring on your own Reference books How Do I Do That in InDesign? Dave Clayton, Scott Kelby ➢ InDesign Classroom in a Book Adobe InDesign 2020 By Against the Clock

Sem 1 – Digital design FY B.Voc

Course Type: Core Credit Course Code: BV105

#### Paper-3: Motion Graphics – Adobe After Effect

|                 |                | Examination Scheme |
|-----------------|----------------|--------------------|
| Teaching Scheme | No. of Credits | IE: 50 Marks       |
| 4 Hours / Week  | 4              | UE: 50 Marks       |

#### Objective

- 1) To fulfill the needs of social media for creation of motion graphics and dynamic media.
- 2) Creating E-learning content on the fly with the proper toolsets.
- 3) On demand workflows of media industry for crating content.

#### Outcome

- 1) Students will be able to create dynamic content and concept-based designs.
- 2) Students can create a concept-based design as per the subject and theme.

Chapter 1 1. Getting to Know the Workflow 2 Hours

- 1. Getting started
- 2. Creating a project and importing footage
- 3. Creating a composition and arranging layers
- 4. Adding effects and modifying layer properties
- 5. Animating the composition
- 6. Previewing your work
- 7. Optimizing performance in After Effects
- 8. Rendering and exporting your composition
- 9. Customizing workspaces
- 10. Controlling the brightness of the user interface
- 11. Collaborating in After Effects
- 12. Finding resources for using After Effects

Chapter 2 2. Creating a Basic Animation Using Effects and Presets 2 Hours

- 1. Getting started
- 2. Importing footage using Adobe Bridge
- 3. Creating a new composition
- 4. Working with imported Illustrator layers
- 5. Applying effects to a layer
- 6. Applying an animation preset
- 7. Recomposing layers for a new animation
- 8. Previewing the effects
- 9. Adding transparency
- 10. Rendering the composition

3. Animating Text Chapter 3 2 Hours 1. Getting started 2. About text layers 3. Installing a font using Adobe Fonts 4. Creating and formatting point text 5. Animating with scale keyframes 6. Using a text animation preset 7. Animating imported Photoshop text 8. Animating type tracking 9. Animating text opacity 10. Animating an image to replace text 11. Using a text animator group 12. Animating a layer's position 13. Adding motion blur Chapter 4 4. Working with Shape Layers 2 Hours 1. Getting started 2. Creating the composition 3. Adding a shape layer 4. Creating a self-animating shape 5. Duplicating a shape 6. Creating custom shapes with the Pen tool 7. Positioning layers with snapping 8. Animating a shape 9. Animating using parenting 10. Using nulls to connect points 11. Previewing the composition Chapter 5 5. Animating a Multimedia Presentation 2 Hours 1. Getting started 2. Adjusting anchor points 3. Parenting layers 4. Precomposing layers 5. Keyframing a motion path 6. Animating additional elements 7. Applying an effect 8. Animating precomposed layers 9. Animating the background 10. Adding an audio track Chapter 6 6. Animating Layers 4 Hours 1. Getting started 2. Simulating lighting changes 3. Duplicating an animation using the pick whip 4. Using a track matte to confine animation 5. Animating using the Corner Pin effect 6. Simulating a darkening sky 7. Retiming the composition Chapter 7 7. Working with Masks 2 Hours

1. About masks 2. Getting started 3. Creating a mask with the Pen tool 4. Editing a mask 5. Feathering the edges of a mask 6. Replacing the content of the mask 7. Adjusting the opacity 8. Adding a shadow 9. Creating a vignette 8. Distorting Objects with the Puppet Tools Chapter 8 3 Hours 1. Getting started 2. About the Puppet tools 3. Adding Position pins 4. Adding Advanced and Bend pins 5. Stiffening an area 6. Animating pin positions 7. Using the Puppet tools to animate video 8. Recording animation Chapter 9 9. Using the Roto Brush Tool 4 hours 1. About rotoscoping 2. Getting started 3. Creating a segmentation boundary 4. Fine-tuning the matte 5. Freezing your Roto Brush tool results 6. Changing the background 7. Adding animated text 8. Outputting your project 10. Performing Color Correction 3 hours Chapter 10 1. Getting started 2. Adjusting color balance with levels 3. Adjusting color with the Lumetri Color effect 4. Replacing the background 5. Color-correcting using Auto Levels 6. Motion tracking the clouds 7. Replacing the sky in the second clip 8. Color grading Chapter 11 11. Creating Motion Graphics Templates 2 hours 1. Getting started 2. Preparing a master composition 3. Setting up a template 4. Adding properties to the Essential Graphics panel 5. Providing image options 6. Protecting the timing of a section 7. Exporting the template Chapter 12 12. Using 3D Features 2 hours

| 1.<br>2.<br>3.<br>4.<br>5.<br>6.<br>7.<br>8.<br>9.                                                                                                    | Getting started Creating 3D layers Animating 3D layers Adding ambient light Recomposing layers Creating 3D text Using 3D views Adding a camera Lighting a scene                                                                                                    |                                        |         |  |  |  |
|----------------------------------------------------------------------------------------------------|----------------------------------------------------------------------------------------------------|----------------------------------------|---------|--|--|--|
| Chapter                                                                                                    | 13                                                                                                    | 13. Working with the 3D Camera Tracker | 2 hours |  |  |  |
| 11.                                                                                                    | <ol> <li>Getting started</li> <li>Tracking the footage</li> <li>Creating a ground plane, a camera, and the initial text</li> <li>Creating additional text elements</li> <li>Locking an image to a plane with a solid layer</li> <li>Tidying the composition</li> <li>Adding a final object</li> </ol> |                                        |         |  |  |  |
| Chapter                                                                                                    | 14                                                                                                    | 14. Advanced Editing Techniques        | 2 hours |  |  |  |
| 1.<br>2.<br>3.<br>4.<br>5.<br>6.                                                                                                    | <ol> <li>Stabilizing a shot</li> <li>Using single-point motion tracking</li> <li>Removing unwanted objects</li> <li>Creating a particle simulation</li> </ol>                                                                                                    |                                        |         |  |  |  |
| Chapter                                                                                                    | 15                                                                                                    | 15. Rendering and Outputting           | 2 hours |  |  |  |
| <ol> <li>Getting started</li> <li>About rendering and output</li> <li>Exporting using the Render Queue</li> <li>Creating templates for the Render Queue</li> <li>Rendering movies with Adobe Media Encoder</li> </ol> Reference books Adobe After Effect Classroom in a Book |                                                                                                    |                                        |         |  |  |  |
|                                                                                                    | Adobe After Effect CI                                                                                                    | assiouii iii a dook                    |         |  |  |  |
|                                                                                                    |                                                                                                    |                                        |         |  |  |  |

#### Guidelines: Practical's/Assessment/Presentations

Practical's: Faculty has to take Daily practical of 1 hour each for 30 days.

Presentations: In class/Lab/projector-based presentations along with the submission of the PPT file.

Software Assignments: Student has to submit Master file along with the Jpg version of the same file (1920X1080).

For e.g. A \*.psd File for photoshop assessment along with its jpg.

Images/Photography: All video submission should be 1920X1080 for the respective subject.

Videos: All video submission should be 1920X1080 for the respective subject.

Renders: All Rendered submissions should be 1920X1080 for the respective subject.

Naming conventions: File Naming should be in given format for all type of assignments.

College\_Year\_Studentname\_subject\_Assesmentname.Ext E.g. APC FYBvoc2021 VikasJadhav Illustrator LogoDesign.Jpg

Drawings: The Drawing assignments are to be submitted by the student in the form of a journal/file containing individual assignment sheets. Each assignment includes the Assignment Title, Problem statement, Date of submission, Assessment date, Assessment grade and instructor's sign.

#### BVOC 104 | Digital Design Assessment's

Paper- 4 Credits 6

**Assessment 1**: Retouching old photographs

**Assessment 2**: Create simple artwork by using basic shapes and layers

**Assessment 3**: Masking assignments, layer, vector, clip.

Assessment 4: Image Background cutting/Clipping

Assessment 5: Create 5 logos on given concepts by faculty.

**Assessment 6**: Digital Painting

Assessment 7: Matte Painting

**Assessment 8**: Creating advertisement layouts for concept given by faculty.

Assessment 9: Creating illustration (characters, symbols, 2d backgrounds)

**Assessment10**: Multipage document magazine/book.

Assessment11: Advertisement layout design InDesign.

Assessment 1: Presentation on Multimedia and Computer Graphics along with PPt File.

Assessment 2: Presentation on Typography and Corporate Identity along with PPt File.

Assessment 3: Presentation on Principles of Design and Concept of Advertisement along with PPt File.

Assessment 4: Compose paper drawings for 5 concept advertisements.

**Assessment 5:** paper drawings for 5 concept Typography.

**Assessment 6:** Develop 5 paper drawings for concept logos.

#### BVOC 105 | Creating social Media infographics Video content

Paper- 5 Credits 6

**Assessment 1**: Basic Motion Graphic importing adobe illustrator file.

**Assessment 2**: Puppet tool animation

Assessment 3: Multimedia Presentation using pick whips, track mattes, motion blurs

**Assessment 4**: Creating 3d compositions with lights.

**Assessment 5**: Basic rotoscopy practices

**Assessment 6**: Creating 3d matte paint

**Assessment 7**: Creating Motion Graphics using effects.

Assessment 7: 2d 3d element's Compositing Practices.

#### BVOC 106 Hands on Training on 2 skill Specialization

Paper- 6Credits 6

**Assessment 1**: Product branding project with production standards. Includes print, web, social media and motion graphics for the brand.

Sem 2 – Film Making FY B.Voc

Course Type: Core Credit Course Code: BVOC 107

#### Paper - 1: Photography Fundamentals

|                 |                | Examination Scheme |
|-----------------|----------------|--------------------|
| Teaching Scheme | No. of Credits | IE: 50 Marks       |
| 4 Hours / Week  | 4              | UE: 50 Marks       |

#### Objective

- 1) To create creative artist for creative content with technical abilities.
- 2) To capture the phase of wild spreading industry of video content.
- 3) Practicing the base of film making to produce best of entertainment by pitching the right preproduction management.

#### Outcome

- 1) This semester focuses on film production process and literacy of pipeline for live action films.
- 2) This will teach from concept visualization, storyboards, screenplays, animatics.
- 3) Student will be able to plan his own short film and understand the entire process of film making. Photography will be an addition to make students more eligible for jobs and their own small-scale business.

| Chapter 1 | Chapter 1: Getting Started with Photography | 8 Hours |
|-----------|---------------------------------------------|---------|
|-----------|---------------------------------------------|---------|

- 1.1. Getting Started with Photography
- 1.2. Compact Digital Cameras
- 1.3. Advanced Digital Cameras
- 1.4. DSLR and SLR Digital Photography vs. Film

| Chapter 2 The Different Elements Of Photography 8 Hours | napter 2 | 8 Hours |
|---------------------------------------------------------|----------|---------|
|---------------------------------------------------------|----------|---------|

- 2.1. Line -- Can be vertical, horizontal, curved or jagged. Examples: roads, sunsets, bridges.
- 2.2. Shape Two-dimensional representation of objects. Examples: silhouetted photographs of birds.
- 2.3. Form Three-dimensional representation of objects, usually through the use of lighting and shadows.
- 2.4. Texture The use of lighting to bring out details of an object, making it easy to see whether a surface is smooth or soft.
- 2.5. Pattern The use of repetition to create an interesting photo. Examples: photos of gardens or flowers.
- 2.6. Color Using warm or cool colors to set a mood.
- 2.7. Space Either negative or positive space can be used to make a statement. Often seen when using the rule of thirds. Bit depth

| Chapter 3 | Proper Lighting and Your Options | 8 Hours |
|-----------|----------------------------------|---------|
|-----------|----------------------------------|---------|

- 6.1. The farther the source, the harder the light
- 6.2. Diffusion scatters light
- 6.3. Bouncing light acts as diffusion
- 6.4. The farther the light source, the more it falls off
- 6.5. Light falloff
- 6.6. Front lighting de-emphasizes texture
- 6.7. Shadows and volume
- 6.8. Backlight
- 6.9. The exposure triangle

#### Reference books

- Understanding Exposure by Bryan Peterson
- Understanding Exposure by Bryan Peterson
- DSLR Photography for Beginners: Take 10 Times Better Pictures in 48 Hours or Less by Brian Black

Sem 2 – Film Making FY B.Voc

Course Type: Core Credit

Course Code: BVOC 108

Paner-2: Cinematography Fundamentals

## Paper-2: Cinematography Fundamentals

|                 |                | Examination Scheme |
|-----------------|----------------|--------------------|
| Teaching Scheme | No. of Credits | IE: 50Marks        |
| 4 Hours / Week  | 4              | UE: 50 Marks       |

#### Objective

- 1) To create creative artist for creative content with technical abilities.
- 2) To capture the phase of wild spreading industry of video content.

Practicing the base of film making to produce best of entertainment by pitching the right preproduction management.

#### Outcome

- 1) This semester focuses on film production process and literacy of pipeline for live action films.
- 2) This will teach from concept visualization, storyboards, screenplays, animatics.
- 3) Student will be able to plan his own short film and understand the entire process of film making. Photography will be an addition to make students more eligible for jobs and their own small-scale business.

| Chapter 1 | Cameras & sensors | 2 Hours |
|-----------|-------------------|---------|
|           |                   |         |

1. The Digital Signal Path 2. Digital Signal Processor 3. HD, HD+ AND UHD 4. HD Recording 5. Post High-def 6. Raw Vs. Baked in 7. RAW Camera Signal Path 8. Viewing Stream 9. Definitions 10. Digital Negative 11. Chroma Subsampling 12. Pixels 13. Resolution 14. Photo sites 15. Pixels and Photo sites Are Not the same Thing! 16. Digitizing 17. Olpf 18. Digital Sensors 19. CCD 20. CMOS 21. Other Types of Sensors 22. 3-Chip 23. Making Color from Black-and-White 24. Bayer Filter 25. Demosaicing/DeBayering 26. Color Interpolation 27. What Color Is Your Sensor? 28. How Many Pixels is Enough? 29. 5K for 4K 30. Shutters 31. Spinning Mirror 32. Rolling Shutter and Global Shutter 33. Sensor Size and Depth-of-Field 34. ISO in Digital Cameras 35. Noise 36. IR and Hot Mirror Filters 37. Bit Rate 38. Bit Depth 39. Frame Rates 40. The Film Look vs. the Video Look 41. Film Cameras Chapter 2 Measurement 2 Hours 1. The Waveform Monitor 2. External Sync 3. Types of Display 4. Color Bars in Detail 5. Using the PLUGE in Monitor Calibration 6. Monitor Probes 7. Legal and Valid 8. Hue/Phase 9. The Vectorscope 10. Using the Vectorscope on the Set 11. Color Bars on the Vectorscope 12. White Balance/Black Balance 13. Gamut 14. Video Test Cards

- 15. The Deceptively simple Neutral Gray Card
- 16. The Gray Card and Color Balance in Film and Video
- 17. Why Isn't 18% Gray Also 50%?
- 18. Calibration Test Charts
- 19. DSC Labs Test Charts
- 20. The One Shot
- 21. The X-Rite Color Checker
- 22. Chroma Match & screen Align
- 23. Skin Tone
- 24. Measuring Image Resolution

Chapter 3 Exposure 4 Hours

- 1. Exposure Theory
- 2. What Do We Want Exposure to Do for Us?
- 3. Controlling Exposure
- 4. Change the Bucket
- 5. The Elements of Exposure
- 6. Light
- 7. F/Stops
- 8. Shutter Speed/Frame Rate/Shutter Angle
- 9. The Response Curve
- 10. Underexposure
- 11. Overexposure
- 12. Correct Exposure
- 13. Higher Brightness Range in the Scene
- 14. Two Types of Exposure
- 15. How Film and Video Are Different
- 16. We'll Fix It in Post
- 17. The Bottom Line
- 18. Exposure in shooting RAW Video
- 19. Video Exposure
- 20. The Tools of Exposure
- 21. The Incident Meter
- 22. The Reflectance Meter
- 23. A Different World of Exposure
- 24. Setting Exposure with the Waveform Monitor
- 25. F/Stops on the Waveform
- 26. The 18% Solution
- 27. Exposure Indicators in the Camera
- 28. Zebras
- 29. Histogram
- 30. Traffic Lights and Goal Posts
- 31. False Color Exposure Display
- 32. Arri Alexa False Colors
- 33. Strategies of Exposure
- 34. Don't Let It Clip, but Avoid the Noise
- 35. Texture & Detail
- 36. The Dilemma
- 37. Using Light Meters
- 38. Meter the Key
- 39. Using the Waveform Monitor
- 40. Placing Middle Gray
- 41. Start at the Bottom or Start at the Top
- 42. Expose to the Right
- 43. Zebras
- 44. The Monitor

| 4F V Tl-                  |                                            |         |
|---------------------------|--------------------------------------------|---------|
|                           | yself and Know Thy Camera                  |         |
| 46. Blackma<br>47. HDRX   | gic Camera Exposure Advice                 |         |
| 47. HUKX                  |                                            |         |
| Chapter 4                 | Linear, gamma, log                         | 4 Hours |
|                           | ,,,,,,,,,,,,,,,,,,,,,,,,,,,,,,,,,,,,,,,    |         |
| 1. Dynamic                | Range                                      |         |
| 2. Linear Re              |                                            |         |
|                           | and a Problem                              |         |
|                           | Scene Referred                             |         |
|                           | sic S-Curve in the Image                   |         |
|                           | nma and Video Gamma                        |         |
| 7. Video Ga               |                                            |         |
| 8. The Coin               |                                            |         |
| 9. Rec. 709               |                                            |         |
|                           | wing Levels, Full Range, and Legal Video   |         |
|                           | Control In Traditional HD                  |         |
| 12. Knee Coi              | ntrol                                      |         |
| 13. Black Str             | etch/Black Gamma                           |         |
| 14. Another               |                                            |         |
|                           | mma/Cinegamma/Film Rec                     |         |
|                           | pergamma terminology                       |         |
| 17. Gamma                 | n RAW Video                                |         |
| 18. The Ineff             | iciency of Linear                          |         |
| 19. Log Enco              | ding                                       |         |
| 20. Superwh               | ite                                        |         |
| 21. What Yo               | u See Is Not What You Get                  |         |
|                           | RAW—Two Different Things                   |         |
|                           | ary Log Curves                             |         |
| 24. Sony S-Lo             |                                            |         |
| 25. Arri Log              |                                            |         |
| 26. Canon-Lo              | S .                                        |         |
| 27. Redcode               |                                            |         |
| 28. Red Log               |                                            |         |
| 29. 18% Gra               |                                            |         |
| 30. Variation             | in Log Curves                              |         |
| Chapter 5                 | Image control & grading                    | 4 Hours |
|                           |                                            |         |
| 1. At the Di              |                                            |         |
|                           | ppens at the Cart Doesn't Stay at the Cart |         |
|                           | rrection and Color Grading                 |         |
|                           | ers and Control Surfaces<br>Parameters     |         |
|                           |                                            |         |
| 6. Lift/Shad<br>7. Gamma/ | Midtones                                   |         |
| 7. Gaillilla/             | ivilatories                                |         |
| 8. Gain/Hig               | hlights                                    |         |
| 9. Curves                 |                                            |         |
| 10. Log Cont              | rols                                       |         |
| _                         | et Color and Master Controls               |         |
|                           | g and Reusing Grades                       |         |
| 13. Luts and              |                                            |         |
| 14. LUT Forn              | nats                                       |         |
|                           | se of LUTs in Color Correction             |         |
| 16. Viewing               |                                            |         |
| 17 IIITs and              | Looks: What's the Difference?              |         |

18. Controlling the Image in Front of the Lens 19. Camera Filter Types 20. Diffusion and Effects Filters 21. Contrast Filters 22. Neutral Density Filters 23. Effects Filters and Grads 24. Converse Filters 25. Camera Lens Filters for Color Correction 26. Warming and Cooling Filters 27. Contrast Control in Black-And-White 28. Polarizers 29. IR Filters Chapter 6 The tools of lighting 4 Hours 1. Color Balance 2. Color Rendering Index 3. Daylight/Tungsten Sources 4. LED Lights 5. Remote Phosphor LEDs 6. HMI Units 7. Xenons 8. Tungsten Lights 9. Fresnels 10. Open Face 11. Pars 12. Soft Lights 13. Barger Baglights 14. Color-Correct Fluorescents 15. Other Types of Units 16. Softsun 17. Cycs, Strips, Nooks, and Broads 18. Chinese Lanterns and Spacelights 19. Self-Contained Crane Rigs 20. Ellipsoidal Reflector Spots 21. Balloon Lights 22. Handheld Units 23. Day Exteriors 24. Controlling Light with Grip Equipment Chapter 7 **Lighting basics** 6 Hours 1. The Fundamentals of Lighting 2. The [Conceptual] Tools of Lighting 3. The Attributes of Light 4. Hard vs. Soft 5. Full Range of Tones 6. Color Control and Color Balance 7. Shape 8. Separation 9. Depth 10. Texture 11. Mood and Tone 12. Exposure and Lighting 13. Some Lighting Terminology 14. Working with Hard Light and Soft Light

15. Hard Light 16. Soft Light 17. Direction 18. Avoiding Flat Front Lighting 19. Light from the Upstage Side 20. Backlight and Kicker 21. Intensity 22. Texture in Lighting 23. Color 24. Lighting Techniques 25. Ambient 26. Classical Lighting 27. Bringing it through the Windows 28. Practicals and Motivated Lighting 29. Basic Principles of Lighting 30. Back Cross Keys 31. Ambient Plus Accents 32. Lighting with Practicals 33. Lighting through the Window 34. Available Natural Light 35. Available Light Windows 36. Motivated Light 37. Carrying a Lamp 38. Day Exteriors 39. Fill 40. Silks and Diffusion 41. Open Shade and Garage Door Light 42. Sun As Backlight 43. Magic Hour Chapter 8 Optics & focus 2 Hours 1. The Physical Basis of Optics 2. Refraction 3. Focal Length and Angle of View 4. F/Stop 5. Focus 6. Mental Focus 7. Circle of Confusion 8. Depth-of-Field 9. How Not to Get More Depth-of-Field 10. Hyperfocal Distance 11. Nodal Points 12. The Rear Nodal Point and Special Effects Shots 13. Zooms and Depth-of-Field 14. Macrophotography 15. Exposure Compensation in Macrophotography 16. Depth-of-Field in Close-Up Work 17. Calculating Depth-of-Field in Close-Up Work 18. Close-Up Tools 19. Diopters 20. Extension Tubes or Bellows 21. Macro Lenses 22. Snorkels and Innovision 23. Specialized Lenses 24. Lens Extenders and Filter Factors 25. Lens Care

26. Back Focus Chapter 9 4 hours Camera movement 1. Camera Movement in Filmmaking 2. Motivation and Invisible Technique 3. Basic Technique 4. Types of Moves 5. Pan 6. Tilt 7. Move In/Move Out 8. Zoom 9. Punch-in 10. Moving Shots 11. Tracking 12. Countermove 13. Reveal with Movement 14. Circle Track Moves 15. Crane Moves 16. Rolling shot 17. Camera Supports for Movement 18. Drones 19. Handheld 20. Stabilizer Rigs 21. Camera Heads 22. The Tripod 23. High-Hat 24. Rocker Plate 25. Tilt Plate 26. The Crab Dolly 27. Dolly Terminology 28. Car Shots 29. Camera Positions for Car Shots 30. Vehicle to Vehicle Shooting 31. Aerial Shots 32. Other Types of Camera Mounts 33. Steadicam 34. Rickshaw, Wheelchair, and Garfield 35. Cable-Cam 36. Crash Cams 37. Splash Boxes 38. Underwater Housings 39. Motion Control 2 hours Chapter 10 Set operations 1. Making It Happen 2. The Director of Photography 3. The Cinematographer's Tools 4. Gaffer Glass 5. Laser Pointer 6. Director's Viewfinder 7. Digital Still Camera 8. The Shot List 9. Putting the Order Together 10. Reading the Script

| 11.        | Talking to the Director                                   |             |
|------------|-----------------------------------------------------------|-------------|
|            | Location Scouts and Tech Scouts                           |             |
|            | Coordinating with Other Departments                       |             |
|            | The Team and the Order                                    |             |
|            | The Page Turn                                             |             |
|            | Tests                                                     |             |
|            | Camera Crew                                               |             |
|            | Operator                                                  |             |
|            | First AC Duties                                           |             |
|            | Second AC                                                 |             |
|            |                                                           |             |
|            | Loader                                                    |             |
|            | DIT DIT III                                               |             |
|            | DIT Workflow                                              |             |
|            | Simple Data Workflow                                      |             |
|            | Advanced Workflow                                         |             |
|            | Digital Loader/Media Manager                              |             |
|            | Utility                                                   |             |
|            | Camera Crew Reports, Equipment & Tools                    |             |
|            | Camera Reports                                            |             |
|            | Camera Assistant Tools and Supplies                       |             |
|            | AC Prep                                                   |             |
|            | Camera Prep Checklist                                     |             |
| 33.        | The Team                                                  |             |
| 34.        | Lighting Technicians (Electricians or Sparks)             |             |
| 35.        | Grips                                                     |             |
| 36.        | Other Units                                               |             |
| 37.        | Set Procedures                                            |             |
| 38.        | Block, Light, Rehearse, Shoot                             |             |
|            | The Process                                               |             |
| 40.        | Room Tone                                                 |             |
|            | Set Etiquette                                             |             |
|            | Set Safety                                                |             |
|            | Lighting, Electrical, and Grip                            |             |
|            | Crane Safety                                              |             |
|            | Slating Technique                                         |             |
|            | Verbal Slating                                            |             |
|            | Tail Slate                                                |             |
|            | MOS Slating                                               |             |
|            | Slating Multiple Cameras                                  |             |
|            | Timecode Slates                                           |             |
|            |                                                           |             |
|            | Jamming the Slate                                         |             |
|            | When to Change the Letter                                 |             |
|            | When to Change the Letter  The European System of Slating |             |
|            | The European System of Slating                            |             |
|            | Pickups, Series, and Reshoots                             |             |
|            | VFX                                                       |             |
| 57.        | Bumping a Slate                                           |             |
|            |                                                           |             |
|            | Insert Slates                                             |             |
| 59.        | Finding the Sun                                           |             |
|            | 1-:                                                       |             |
| Chapter 11 | Data management                                           | 2 hours     |
|            |                                                           |             |
| 1.         | Basic Principles                                          |             |
| 2.         | Cover your Rear                                           |             |
| 3.         | Standard Procedures                                       |             |
| 4.         | Maintain Your Logs                                        |             |
| 5.         | Procedure—Best Practices                                  |             |
|            |                                                           | <del></del> |

- 6. Locked and Loaded
- 7. Get Your Signals Straight
- 8. Always Scrub
- 9. Three Drives
- 10. Do Nor Drag and Drop
- 11. Logs
- 12. File Management
- 13. File Naming
- 14. Download/Ingest Software
- 15. ShotPut Pro
- 16. Silverstack
- 17. Double Data
- 18. Proprietary Data Management Software
- 19. External Recorders
- 20. Hard Drives & Raids
- 21. RAID
- 22. Transfer/Shuttle Drives
- 23. How Much Storage Do You Need?

#### Reference books

- Cinematography: Theory and Practice, 2nd Edition by Blain Brown
- The Filmmaker's Eye by Gustavo Mercado
- Cinematography: Theory and Practice, 2nd Edition by Blain Brown
- Painting with Light by JOHN ALTON

Sem 2 – Film Making FY B.Voc

Course Type: Core Credit Course Code: BVOC 109

#### Paper-3: Audio Video Editing - Adobe Audition, Premier

|                 |                | Examination Scheme |
|-----------------|----------------|--------------------|
|                 |                |                    |
| Teaching Scheme | No. of Credits | IE: 50 Marks       |
| 4 Hours / Week  | 4              | UE: 50 Marks       |

#### Objective

- 1. To create creative artist for creative content with technical abilities.
- 2. To capture the phase of wild spreading industry of video content.
- 3. Practicing the base of film making to produce best of entertainment by pitching the right preproduction management.

#### Outcome

- 1. This semester focuses on film production process and literacy of pipeline for live action films.
- 2. This will teach from concept visualization, storyboards, screenplays, animatics.
- 3. Student will be able to plan his own short film and understand the entire process of film making. Photography will be an addition to make students more eligible for jobs and their own small-scale business.

Chapter 1 The audition interface and waveform editing 2 Hours 1. Introducing the the interface 2. Open a file Video files Select regions 3. Cut, Copy, and Paste 4. Use multiple clipboards 5. Mix paste Create a loop 6. Showing waveform data under the cursor Add fades **EFFECTS** Chapter 2 6 Hours 11. Effects basics 12. Using the Effects Rack Effect categories 13. Amplitude and Compression effects 14. Delay and echo effects Filter and EQ effects Modulation effects 15. Noise reduction/restoration 16. Reverb effects 17. Special effects 18. Stereo imagery effects 19. Time and Pitch effects Third-party effects (VST and AU) Using the Effects menu 20. Presets and favorites Chapter 3 Audio restoration 6 Hours 15. Getting started 16. Creating a new document 17. Creating and saving custom document settings 18. Creating a new document from a preset 19. Working with master pages 20. Applying master pages to document pages 21. Adding new document pages 22. Rearranging and deleting document pages 23. Changing the size of pages within one InDesign document 24. Adding sections to change page numbering 25. Overriding master page items and placing text and graphics 26. Printing to the edge of the paper: Using the bleed guides 27. Viewing the completed spread 28. Exploring on your own Chapter 4 Mastering 4 Hours 1. Mastering basics equalization 2. Dynamics 3. Ambience 4. Stereo imaging 5. Push the drum hits; then apply the changes mastering diagnostics Chapter 5 Sound design 2 Hours 1. About sound design 2. Generate noise, speech, and tones creating rain sounds 3. Creating a babbling brook 4. Creating insects at night 5. Creating an alien choir 6. Creating sci-fi machine effects creating an alien drone flyby extracting frequency bands

Creating and recording files Chapter 6 2 Hours 1. Recording into the waveform editor 2. Recording into the multitrack editor 3. Checking remaining free space 4. Dragging into an audition editor 5. Importing tracks as individual files from an audio cd Chapter 7 Multitrack sessions 6 Hours 1. About multitrack production create a multitrack session multitrack session template 2. Multitrack and waveform editor integration 3. Changing track colors 4. The tracks panel 5. Loop selections for playback 6. Track controls 7. Channel mapping in the multitrack editor the multitrack editor effects rack 8. Create a mixtape 9. Mixing or exporting a collection of clips as a single file merge clips into a single file 10. Editing clip length 11. Clip edits: split, trim, volume 12. Extend a clip via looping 13. Remix Chapter 8 Automation 4 Hours 1. About automation clip automation track automation 2. Video soundtracks 3. Multitrack session video 4. Audition integration with adobe premiere pro cc automatic speech alignment 5. Automating tasks 6. Assigning audio types 7. Essential sound panel presets 8. The multitrack mixer audio mixer basics 9. Creating music with sound libraries 10. About sound libraries Download Adobe sound effects 11. Preparing 12. Building a rhythm track Adding more percussion Adding melodic elements Using loops with different pitch and tempo 13. Adding effects 4 hours Chapter 9 Recording and output in the multitrack editor 1. Setting up the metronome 2. File management 3. Recording a part in a track 4. Recording an additional part (overdub) 5. Punching over a mistake 6. Composite recording 7. Exporting a stereo mix of the song Exporting with Adobe Media Encoder Reference books PC Audio Editing with Adobe Audition by Roger Adobe Audition 2020: Learning the Fundamentals Adobe Audition CC Classroom in a Book

#### Adobe Premier Pro

#### Objective

- 1. To create creative artist for creative content with technical abilities.
- 2. To capture the phase of wild spreading industry of video content.
- 3. Practicing the base of film making to produce best of entertainment by pitching the right preproduction management.

#### Outcome

- 1. This semester focuses on film production process and literacy of pipeline for live action films.
- 2. This will teach from concept visualization, storyboards, screenplays, animatics.
- 3. Student will be able to plan his own short film and understand the entire process of film making. Photography will be an addition to make students more eligible for jobs and their own small-scale business.

Chapter 1 Getting to Know the Workflow 2 Hours

- 1. Starting the lesson
- 2. Performing nonlinear editing in Premiere Pro Expanding the workflow
- 3. Touring the Premiere Pro interface
- 4. Hands on: Edit your first video
- 5. Using and setting keyboard shortcuts

| Chapter 2 | Setting up a project importing organizing media | 2 Hours |
|-----------|-------------------------------------------------|---------|
|           |                                                 |         |

- 11. Importing media files
- 12. Working with ingest options and proxy media
- 13. Working with the Media Browser panel Importing still Image files
- 14. Using Adobe Stock Customizing the media cache
- 15. Recording a voice-over
- 16. Using the Project panel
- 17. Working with bins Reviewing footage Freeform view
- 18. Modifying clips

Chapter 3 MASTERING THE ESSENTIALS OF VIDEO EDITING 2 Hours

- 1. Using the Source Monitor
- 2. Navigating the Timeline panel
- 3. Using essential editing commands
- 4. Performing storyboard-style editing

Chapter 4 WORKING WITH CLIPS AND MARKERS 2 Hours

- 1. Using the Program Monitor controls Setting the playback resolution Playing back VR video
- 2. Using markers
- 3. Using Sync Lock and Track Lock Finding gaps in the sequence
- 4. Selecting clips

|          | Moving clips Extracting and dele        | eting segments                                                |         |
|----------|-----------------------------------------|---------------------------------------------------------------|---------|
| <u> </u> | Extracting and act                      | cong segments                                                 |         |
| hapter   | 5                                       | ADDING TRANSITIONS                                            | 2 Hours |
| 1.       | What are transition                     | ns? Using handles                                             |         |
|          | Adding video trans                      |                                                               |         |
| 3.       | Using A/R mode to                       | fine-tune a transition Adding audio transitions               |         |
| Chapter  | 6                                       | MASTERING ADVANCED EDITING TECHNIQUES                         | 4 Hours |
| 1.       | Performing a four-                      | point edit                                                    |         |
|          | _                                       | oack speed Replacing clips and media Nesting sequences        |         |
| 3.       | Performing regular                      |                                                               |         |
| 4.       | Performing advance                      | ed trimming                                                   |         |
| 5.       | Trimming in the Pr                      | ogram Monitor                                                 |         |
| Chapter  | 7                                       | PUTTING CliPS IN MOTION                                       | 2 Hours |
|          |                                         |                                                               | l       |
|          | Adjusting the Moti                      |                                                               |         |
|          |                                         | ion, size, and rotation                                       |         |
|          | -                                       | rame interpolation Applying the Auto Reframe effect           |         |
| 4.       | Adding a drop shad                      | dow                                                           |         |
| Chapter  | 8                                       | EDITING AND MIXING AUDIO                                      | 3 Hours |
| 4        |                                         |                                                               | ·       |
|          | - '                                     | rface to work with audio Examining audio characteristics      |         |
| 2.       | Recording a voice-                      |                                                               |         |
|          | Adjusting audio vo<br>Auto-duck music C |                                                               |         |
|          | Adjusting audio lev                     | • •                                                           |         |
|          |                                         | olO Starting the lesson                                       |         |
| 7.       |                                         | ith the Essential Sound panel Adjusting dialogue audio        |         |
| 7.       | improving addio w                       | till the Essential Sound parter Adjusting dialogue addio      |         |
| Chapter  | 9                                       | ADDING VIDEO EFFECTS                                          | 4 hours |
| 1.       | Working with visua                      | al effects                                                    |         |
|          | Applying master cl                      |                                                               |         |
|          | Masking and track                       |                                                               |         |
|          | -                                       | Using effect presets Exploring frequently used effects        |         |
|          |                                         | and Replace command                                           |         |
| Chapter  | 10                                      | APPLYING COLOR CORRECTION AND GRADING                         | 3 hours |
| 1.       | Understanding dis-                      | play color management Following the color adjustment workflow |         |
|          |                                         | view Matching colors                                          |         |
| 3.       |                                         | -adjustment effects                                           |         |
|          | Fixing exposure pro                     |                                                               |         |
|          | Correcting color of                     |                                                               |         |
|          | Using special color                     |                                                               |         |
|          | Creating a distincti                    |                                                               |         |
| Chapter  | 11                                      | EXPLORING COMPOSITING TECHNIQUES                              | 2 hours |
|          |                                         | , la                                                          | '       |
| 1.       | what Is an alpha ch                     | nanneir                                                       |         |

- Making compositing part of your project
   Working with the Opacity effect
- 4. Adjusting alpha channel
- 5. transparencies
- 6. Color keying a greenscreen shot
- 7. Partially masking clips

Chapter 12 CREATING NEW GRAPHICS 2 hours

- 1. Exploring the Essential Graphics panel
- 2. Mastering video typography essentials
- 3. Creating new titles
- 4. Text styles
- 5. Working with shapes and logos
- 6. Making a title roll
- 7. Working with motion graphics templates Adding captions

Chapter 13 EXPORTING FRAMES, Clips, AND SEQUENCES 2 hours

- 1. Understanding the media export options Exporting single frames
- 2. Exporting a master copy
- 3. Working with Adobe Media Encoder Uploading to social media
- 4. Exchanging with other editing applications Final practice

#### Reference books

- Mastering Adobe Premiere Pro by Paul
- Adobe Premiere Pro for Dummies by Keith
- Adobe Premier Classroom in a Book by adobe

#### **Guidelines: Practical's/Assessment/Presentations**

Practical's: Faculty has to take Daily practical of 1 hour each for 30 days.

Presentations: In class/Lab/projector-based presentations along with the submission of the PPT file.

Software Assignments: Student has to submit Master file along with the Jpg version of the same file (1920X1080).

For e.g. A \*.psd File for photoshop assessment along with its ipg.

Images/Photography: All Image submission should be 1920X1080 for the respective subject. Photography and digital film making can have 4k or 4k+ resolution.

Videos: All video submission should be 1920X1080 for the respective subject.

Renders: All Rendered submissions should be 1920X1080 for the respective subject. Naming conventions: File Naming should be in given format for all type of assignments.

College\_Year\_Studentname\_subject\_Assesmentname.Ext E.g. APC\_FYBvoc2021\_VikasJadhav\_Illustrator\_LogoDesign.Jpg

Drawings: The Drawing assignments are to be submitted by the student in the form of a journal/file containing individual assignment sheets. Each assignment includes the Assignment Title, Problem statement, Date of submission, Assessment date, Assessment grade and instructor's sign.

#### BVOC 110 Outdoor/Product Based Photography

Paper- 4 Credits 6

Assessment 1: An Outdoor/indoor Shoot for 5 different Themes.

**Assessment 1**: Lighting studies **Assessment 1**: Dof, Focus study

**Assessment 1**: Macro Micro Photography

#### BVOC 111 Creating a Live action Short film

Paper- 5 Credits 6

**Assessment 1**: Creating storyboards.

Assessment 2: Create a concept Based Short Film/commercial advertisement.

- Keep short less than 4 mins.
- Tell the story.
- Engage audience.
- Find Moments.

**Assessment 3**: Create a breakdown/behind the scenes video with documentation of you film. Such as script, storyboard screenplay. Create a PowerPoint presentation and present it in the class to describe all.

#### BVOC 112 Hands on Training (Project – Film Making)

Paper- 6 Credits 6

Assessment 1: Create a short film in groups with commercial standard on a given concept.

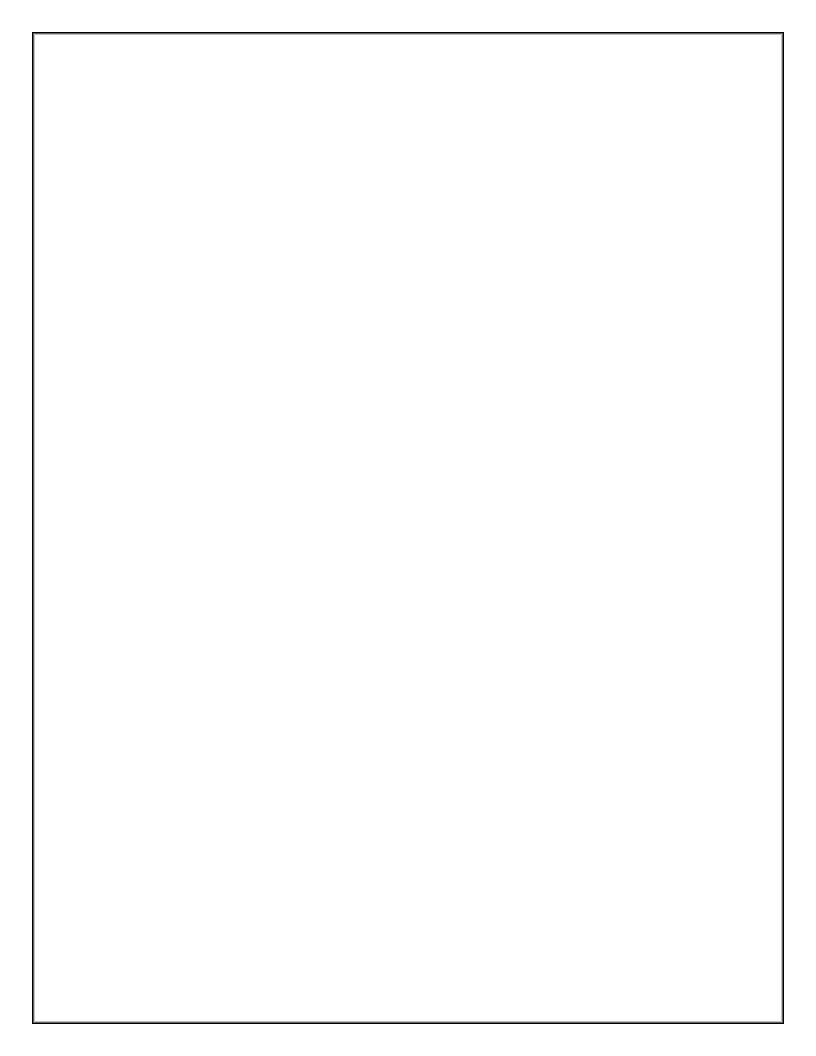